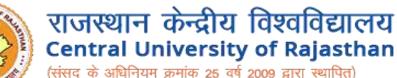

(संसद के अधिनियम क्रमांक 25 वर्ष 2009 द्वारा स्थापित) (Established under the Central Universities Act, 2009)

# CENTRAL INSTRUMENTATION FACILITY (CIF)

**Outside Curaj User Guide** 

# Outside Curaj User Instruction to book instrumentation for experiments

# **STEP 1 :**

Open url https://www.curaj-erp.in/curaj-instrumentation and click on **User under Login** at top right screen

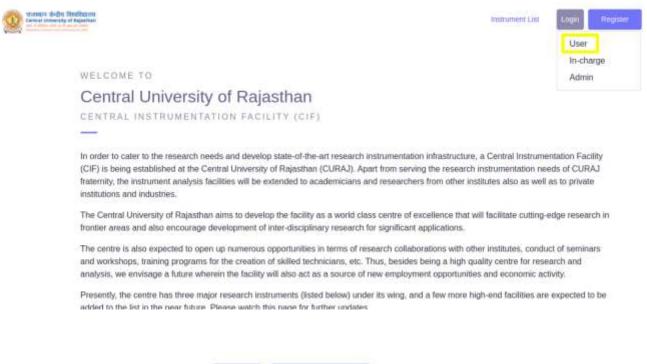

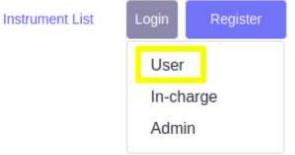

# **STEP 2 :**

If you are new user you have to register yourself ,click on Register Button

If you are a registered user then you can proceed for Login by clicking Login Button

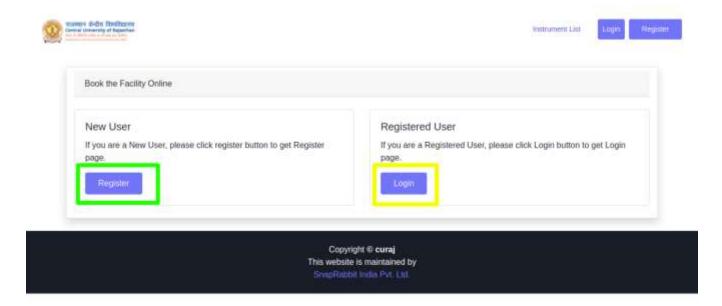

## **Registration process :**

If you click on Register button you will get a form to register yourself as shown below in which you have to enter following detail and click **Register** 

- Institute Category\* Select Academic Outside CURAJ or Industrial
- Institute Name\*
- Name of User\*
- Gender\*MaleFemaleOther
- Contact number\*
- User Email\* (Required while Login)
- User Category\* Select any one from (Student, Faculty, Scientist, Industrialist)
- Upload ID Card\* you have to upload your id card in pdf format
- Enter Password\* (Required while Login)
- Address\*
- Other Details
- Supervisor's Name
- Supervisor's Email
- Supervisor's Phone

| Academic Inside CURAJ | •  |
|-----------------------|----|
|                       |    |
|                       | )( |
| Male 🔿 Female 🔿 Other |    |
|                       |    |
|                       |    |
| Faculty               | •  |
| 18070891772           |    |

Instrument List Login 🛩

| Institute Category*                    | Academic Inside CURAJ                                                                                                    |   |
|----------------------------------------|----------------------------------------------------------------------------------------------------|---|
| iestitute Name*                        |                                                                                                    |   |
| Name of User*                          |                                                                                                    |   |
| Gender*                                | 💿 Male 🗇 Female 🔿 Other                                                                                                    |   |
| Contact number*                        |                                                                                                    |   |
| User Emaile<br>Report Anderson         |                                                                                                    |   |
| User Cittegory*                        | Faculty                                                                                                    | v |
| Upload ID Card*                        | Choose file No file chosen                                                                                                    |   |
| Enter Password*<br>Repaint while tagen |                                                                                                    |   |
| Address*                               |                                                                                                    |   |
| Other Details                          |                                                                                                    |   |
| Supervisor's Name                      |                                                                                                    |   |
| Supervisor's Email                     |                                                                                                    |   |
| Supervisor's Phone                     |                                                                                                    |   |
|                                        | arthar is issued from Hushar anzästeriorganization, eg. Employee © Card. Student © Card etc. P you do not have an ID Card, y<br>ent for identity issued by Head of Department(HOD) or Officiels. Coment on ID Card should be clearly violate, offernate it may |   |

Tanta andre Bredisares Installationerry of Squalar

If you will click **on Login Button** or Once you **Register Successfully** you will get login page in which you have to enter your email and password which you have entered in time of registration

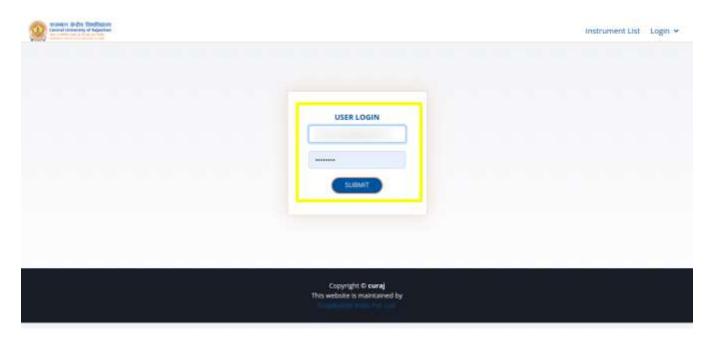

# **STEP 3 :**

Once you enter your email id and password correctly you will be redirected to your profile page

You will get two options :

- 1. New Booking
- 2. Booking History

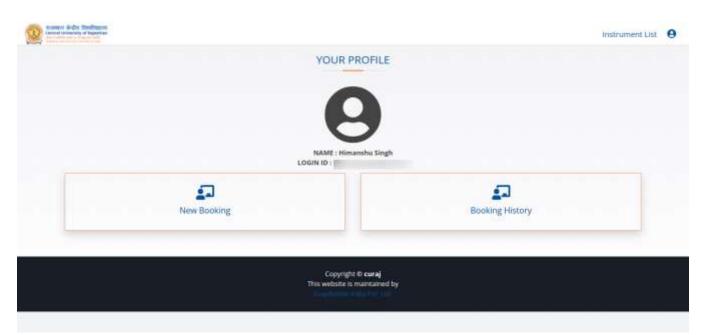

## **New Booking**

When you click on new booking you will get a list of available instruments with their details and **BOOK NOW** Button

### Click on Book now button for selected instrument

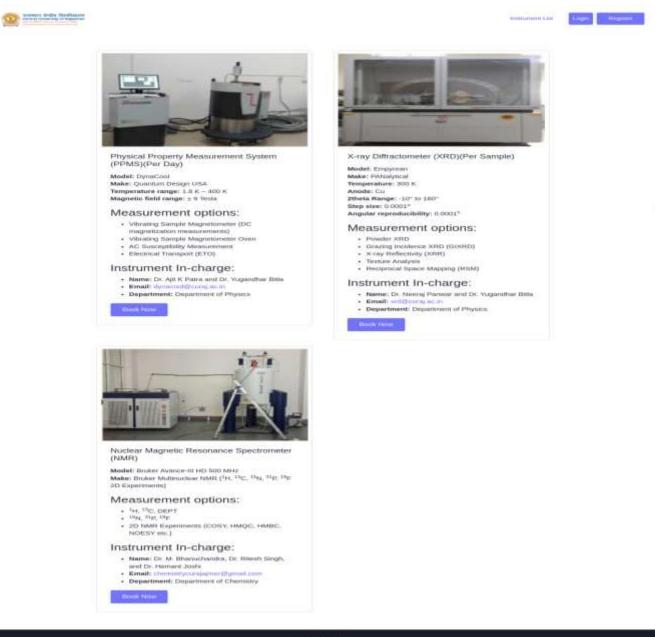

Copyright & care) This website is memorial by

## When you click on Book Now Button you will get to payment page

| PAYMENT                                                                                                    |                 |                            |        |        |
|----------------------------------------------------------------------------------------------------|-----------------|----------------------------|--------|--------|
| trumentation Booking                                                                                                    |                 |                            |        |        |
|                                                                                                    |                 | СНЕСКО                     | UT     |        |
| 6                                                                                                    | Sample          | Count                      | Rate   | Select |
|                                                                                                    | XRD(Per Sample) | 3                          | 268,00 |        |
| PAYMENT                                                                                                    |                 |                            |        |        |
| Click on "Click to pay" button and you will redirect to bank payment page , you can pay<br>through net banking , credit card , debit card , UPI. | Total Payment(P | lus 18% GST)<br>Click to p | ay     | ₹708   |

On the Payment page enter the **count** as per requirement **Rate per count** will be mentioned there, please make sure to **select the check box** after entering count, 18% of GST will get calculated automatically as in form of **Total Payment** 

Click on Click to pay which will allow you to pay via

- Net Banking
- Debit card
- Credit card
- UPI

Once you made your payment your Booking Request will Successfully Made.

## **Booking History**

When you click on booking history you will get a list of your successful bookings with a button to get Receipt of your Booking

| Instrument                                    | Price   | Booking Date | Action  |
|-----------------------------------------------|---------|--------------|---------|
| Nuclear Magnetic Resonance Spectrometer (NMR) | 4720.00 | 16-03-2022   | Receipt |
| Nuclear Magnetic Resonance Spectrometer (NMR) | 1000.00 | 16-03-2022   | Hecolpt |
|                                               |         |              |         |
|                                               |         |              |         |
|                                               |         |              |         |

When you click on recipt a Instrument Booking Successfully Page will appear consisting of your booking details.

You can Click on **Invoice button** To get your invoice print

| Comment de Che Chevelleure |                                                                 | Instrument List | 0 |
|----------------------------|-----------------------------------------------------------------|-----------------|---|
|                            | COMPLETED                                                       |                 |   |
|                            | Thank You!                                                      |                 |   |
|                            | Elose Close                                                     |                 |   |
| TAX INVOICE #0d4aca84      |                                                                 |                 |   |
| and the second second      | CENTRAL UNIVERSITY OF RAJASTHAN                                 |                 |   |
|                            | NH-8, Bandarsindari, Tehuli Kishangarh, Ajmer, Rajasthan 305817 |                 |   |
|                            | Email: -                                                        |                 |   |
|                            | OSTIN: -                                                        |                 |   |
| RILLED TO                  |                                                                 |                 |   |

## Thanks